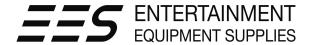

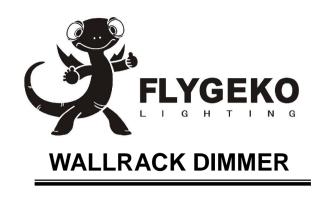

# **USER MANUAL**

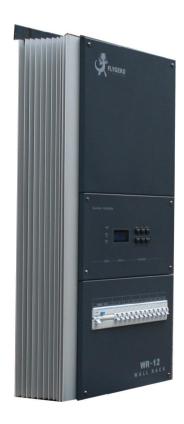

# TINHAO®

### **Guangzhou Siquande Lighting Co.Ltd.**

4/F., Building C, Xintang Commercial Park, Da Guan Rd., Tianhe District, Guangzhou, China 510663

Tel: 0086-20-8234 6080 Fax: 0086-20-8234 6083

Email: tinhao@tinhaochina.com Website: www.tinhaochina.com

## TABLE OF CONTENTS

| BEFORE YOU BEGIN        | 2  |
|-------------------------|----|
| SERVICE                 | 2  |
| PROFILE DESCRIPTION     | 3  |
| FEATURES                | 3  |
| TECHNICAL PARAMETER     | 3  |
| INSTALLATION            | 4  |
| KEYPAD DEFINITION       | 5  |
| MENU DIRECTORY          | 6  |
| NORMAL OPERATION STATUS | 6  |
| LIGHTING                | 6  |
| PATCH                   | 7  |
| CHANNEL MODE            | 8  |
| CURVE                   | 9  |
| RESPONSE                | 10 |
| VOLTAGE LIMIT           | 11 |
| PRE-HEAT                | 11 |
| LOOP TEST               | 12 |
| CUE                     | 12 |
| PANEL KEY               | 14 |
| SYSTEM SETUP            | 15 |
| EXTERNAL PANEL WIRING   | 16 |

### **Before You Begin**

Immediately upon receiving a fixture, carefully unpack the carton; check the contents to ensure that all parts are present, and the equipment have been received in good condition. Notify the shipper immediately and retain packing material for inspection if any parts appear damaged from shipping or the carton itself shows signs of mishandling. Save the carton and all packing materials. In the event that a fixture must be returned to the factory, it is important that the fixture to be returned in the original factory box and packing.

#### Service

From the day buying the product, you own 1 year for warrant. In case there are technics problems or accessory damage, we offer free change. But except for the damage caused purposely or by mishandling. Contact us if there is any problem.

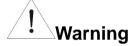

- Please keep this User Guide for future consultation. If you sell the unit to another user, be sure that they also receive this instruction booklet.
- \* Always make sure that you are connecting to the proper voltage and that the line voltage you are connecting to is not higher than that stated on decal or rear panel of the fixture.
- ♦ This product is intended for indoor use only!
- \* To prevent risk of fire or shock, do not expose fixture to rain or moisture. Make sure there are no flammable materials close to the unit while operating.
- The unit must be installed in a location with adequate ventilation, at least 50cm from adjacent surfaces. Be sure that no ventilation slots are blocked.
- Because Dimmer packs operate at potentially lethal high voltages, Installation should be carried
   by professional and experienced personnel
- Do not connect chassis Ground to Neutral, or operate without chassis ground, otherwise the user could be exposed to potentially lethal voltages.

### **Profile Description**

FLYGEKO architecture intelligent dimmer is designed for meeting the increasing demands in the architecture field. It features of hard and soft patch available, neutral-lost warning, Dual DMX signal available, Light weight, excellent shock-proof and easy for maintenance.

The digital FLYGEKO absorbs the advanced technology and concept from international lighting controls, optimized inner wiring and structure. The electrostatic powder coating surface prevents the products from scratch, physical shock, abrasion, moisture and high temperature, helping to keep good appearance.

Elegant outlet with simple keypad, digital display and graceful lines, is more user-friendly. Strong and weak electricity are separately controlled, which efficiently lower anti-interference. Intelligent cooling system reduces inner temperature and noise. FLYGEKO has variety optional output to meet different needs.

FLYGEKO has high-performance microprocessor. It has 10 functions such as presetting dimming curves, pre-heating, etc (see below details). 4096(16bit) Fade accuracy, sensitive MCB in each channel for short-circuit and over-load protection. Intelligent channel checking system forces to auto-close when short-circuit occurred, alert for over-load and neutral-lost, guiding for a timely error correction.

#### **Features**

- \* Available with 6x6kw, 12x3kw and 24x3kw version
- \* Wall mount design, easy for installation and maintenance
- \* Convention cooled, no fans, continually working for 24 hours
- \* 110V~250V AC, 50Hz/60Hz, single / 3 phase 5 lines input
- \* MCB protection for each channel
- \* Dual DMX input
- \* Softpatch available
- \* Response time: quick, normal or slow, helping to prolong lamp's life
- \* 5 User-selectable curves: Linear, Square, S-curve, Extraction or user defined
- \* 3 working modes: normal, fix and switch
- \* 50 scenes recordable, manual or auto running
- \* Keep the last level or auto-run the recorded scenes when signal breaks
- \* Fade in-out time settable from 0 to 99.9 seconds
- \* All channels can be dimmed locally (individually or generally)
- \* LCD display for easy operation
- \* External control panel optional

- \* Wireless infrared remote control and PIR switch
- \* Support Interface Protocol of central equipments
- \* Power self-checking warning system, output will be limited once over load or neutral lost to Project the equipment.
- \* RS485, MIDI, RS-232 & DMX signal optional
- \* Light weight and elegant outline

### **Technical parameter**

\* Valtage: 160Vac ~ 240 Vac

\* Frequency: 45Hz ~ 65Hz

\* Fade accuracy: 4096 (16 bit)

\* Auto voltage compensation: effective with a 10% valtage variation imput, output variation 1%

\* Power Consumption: 60W

\* Output: 6KW for 6 channel, 3KW for 12 channel, 3KW for 24 channel

\* Signal: DMX-512

\* Dimming range: 0 ~ 100%

\* Dimming Curves: Linear, S-curve, square and extraction or user-defined

\* Dielectric intensity: 2500/1min

\* Response time: 23ms\* Pre-heating: 0 ~ 25/255\* Operating: 24 hours daily

\* IP Rating: IP 33

\* Dimensions: 824 x 405 x 158 mm

\*

#### Installation

#### a) Packing:

Save the carton and all packing materials, In the event that a fixture must be returned to the factory, for they are specially designed to protect the fixture during transportation.

#### b) Equipment List:

Unpack the carton, check the contents to ensure that all parts are present, if the packaging equipment does not match with the list, please do not use this equipment and contact the company or distributor immediately.

#### c) P Before installation

- ♦ Shut down the power before installation
- Must installed by qualified persons

- \* Make sure the power supply is consistant with the voltage appeared on the equipment.
- ♦ This product is intended for indoor use only
- ♦ Do not expose fixture to rain or moisture. Make sure there are no flammable materials close to the unit while operating.
- \* At least 50cm from adjacent surfaces. Be sure that no ventilation slots are blocked.
- ♦ The equipment must be grounded
- ♦ Working temperature: Above 2°C below 45°C
- ♦ Working humidity: between 35% to 85%

Notice: The dimmer must be grounded, otherwise the warranty is invalid.

### **Keypad Definition**

- 1 . MENU ----- Display the main menu or last directory
- 2. Enter the menu or confirm store
- 3. Go to upper option
- 4. Go to next option
- 5. Reduce
- 6. Increase

### **Menu Directory**

There are 11 directories in FLYGEKO intelligent dimmer:

- 1. Lighting
- 2. Patch
- 3. Channel mode
- 4. Curve
- 5. Response
- 6. Voltage Limit
- 7. Pre-heat
- 8. Loop Test
- 9. Cue
- 10. Panel key
- 11. Setup

### **Normal Operation Status**

When power on the fixture, red power indicator light on. There are another two indicators for DMX A and DMX B, indicator light of the connected port on. LCD of FLYGEKO will display the following starting status...

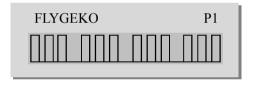

Starting...

P1 means 12 channel output.

The 4 groups of 12 columns show the related level of 12 channels.

### Lighting

By this function, you can dim single or several channels manually, Level from 0-100% (255steps).

For example: to set 1 to 12 channels to be full level, below are the operation steps:

1. Press MENU

2. PATCH

2. PATCH

Channel: 0 -01
Value: 000

3.Use down arrow to choose the right No. , continually press right arrow to modify No. to be 12

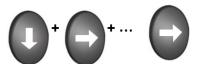

Channel: 01-12 Value: 000

4.Use down arrow to choose VAIUE, press right arrow to set the lighting value to be 255

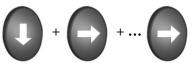

Channel: 01-12 Value: 25

### **Patch**

Patch allows dimmers to be allocated to various control channels. It has two functions:

- 1, one can assign channels in blocks of 6 [or12] by patching 1:1 [enter] and entering a start address [enter]
- 2, one can soft patch multiple dimmer channels to one dmx channel. [User define] Here are some pictures and examples for guidance.

Pictures for Patch (Left-DMX signals, right-dimmer channels)

Example 1, to patch input A to be 1: 1, and start address is 6

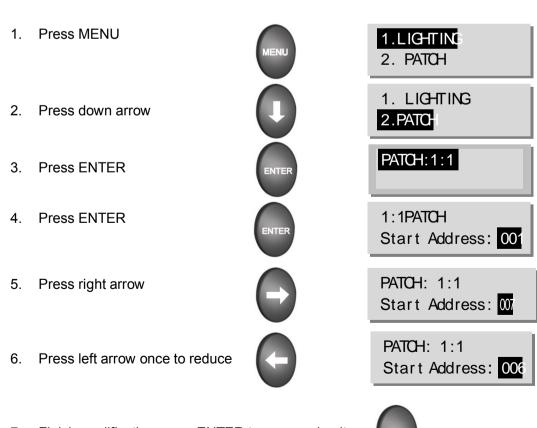

7. Finish modification, press ENTER to save and quit

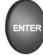

#### Example 2: to patch input A to 1 to 3 (User define)

1. Enter the PATCH menu, press right arrow to USER DEFINE

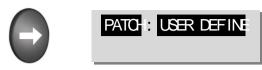

2. ENTER into USER DEFINE

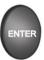

3. Use right arrow to choose dimmer channel 01 then

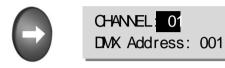

4. Use down arrow to choose DMX No. and use right arrow to change DMX No. 003

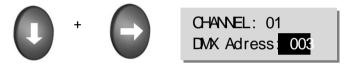

- 5. Press ENTER to save and quit
- 6. Repeat until all channels are allocated

#### **Channel Mode**

You can set NORMAL, SWITCH or FIX mode for each channel

NORMAL -- controlled by DMX signal. Could be fade in/fade out

**SWITCH** -- controlled by DMX signal,0 or 100% output. The default value is 50%.

**FIX** ' ---not controlled by DMX signal , lights will be always on with set value,0-100%, The default value is 50%.

#### For example, to set channel 2 to SWITCH mode, and value to be 51%

1. Select CHANNEL MODE

2. Press ENTER

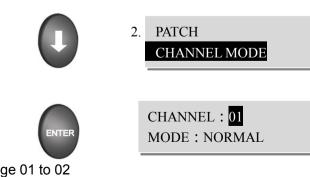

3. Press right arrow to change 01 to 02

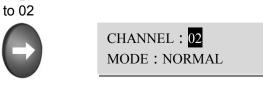

4. Press down arrow to 'MODE'

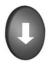

CHANNEL: 02 MODE: NORMAL

5. Press right arrow to change 'NORMAL' to 'SWITCH'

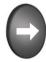

CHANNEL: 02 50% MODE: SWITCH

6. Press down arrow to '50%' position

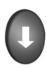

CHANNEL:02 50% MODE: SWITCH

**7.** Press right arrow to change 50% to 51%

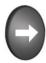

CHANNEL: 02 51% MODE: SWITCH

8. Press ENTER to save and quit

#### Curve

There are 5 curves: Linear, S-curve, square and extraction or user-defined. Settings are available: 1.set channel curve; 2.user define curve; 3, reset curve. Input value is 255 grade (0-255), correspond to 4096 grade (0000-4096) dimming. For example 1: to set channel 1 to be square:

1. Press down arrow to 'CURVE'

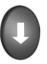

3. CHANNEL MODE 4. CURVE

2. Press ENTER

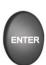

CHANNEL CURVE
USER CURVE

3. Press ENTER

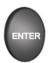

CHANNEL: 01 CURVE: LINEAR

4. Press down arrow and then right arrow

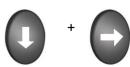

CHANNEL: 01

CURVE: SQUARE

5. Press ENTER to save and quit

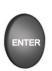

CHANNEL: 02 MODE: NORMAL

#### For example 2, to set the input value to 001 and output value to 0015:

1. Enter 'USER CURVE'

INPUT: 000 CUTPUT: 0000

2. Press right arrow, when change input to 001, output will be changed to be 0016

automatically

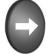

INPUT: 001 CUTPUT: 0016

3. Press down arrow and then left arrow

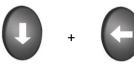

INPUT: 001 CUTPUT: 0015

4. ENTER to save and quit

### For example 3: to reset user curve:

1. Enter 'RESET USER CURVE'

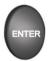

ARE YOU SURE? YES NO

2. Press left arrow

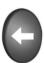

ARE YOU SURE?

3. Save and quit

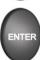

### Response

There are three response times settable: quick (20ms), normal (80ms) and slow (160ms). For those big tungsten lights, nomally we should set it to be 'SLOW'. If there are few loads, you could set 'NORMAL' or 'QUICK'.

For example, to set channel 2 to 'SLOW'

1. Press down arrow

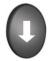

4. CLRVE 5.RESPONSE

2. Press ENTER

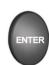

CHANNEL: 01
RESPONSE: QUICK

3. Press right arrow to change channel to '02"

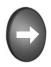

CHANNEL: 02 RESPONSE: QUICK 4. Press down arrow and then left arrow to set 'SLOW'

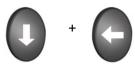

OHANNEL: 02 RESPONSE: SLOW

5. ENTER to save and quit

### **Voltage Limit**

Each dimmer channel could be set with different output voltage, from 110V to 250V.

For example, to set channel 2 to 119V:

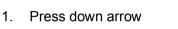

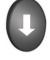

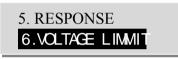

2. Press ENTER

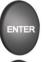

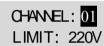

3. Press right arrow to '02'

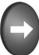

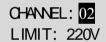

4. Press down arrow and then left arrow to change

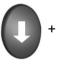

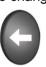

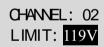

5. ENTER to save and quit

### **Pre-heat**

You can set pre-heat value to protect your illuminants, especially in winter.

For example, to set all channels value to be'002'

1. Press down arrow

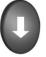

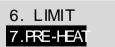

2. Press ENTER

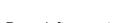

Press left arrow to change to 'ALL'

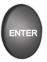

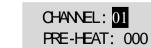

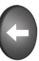

CHANNEL: ALL PRE-HEAT: 000 3. Press down arrow then right arrow to '002'

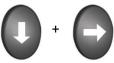

CHANNEL: ALL PRE-HEAT: 002

4. ENTER to save and guit

### Loop test

By it, you can find the connected lamp more easily. For example:

1. Press down arrow

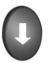

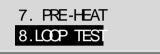

2. Press ENTER and then right arrow to set '51%'

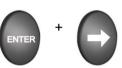

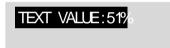

3. Press ENTER then right arrow to set '02'

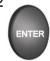

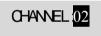

4. ENTER to save and quit

### **CUE**

There are 20 cues in FLYGEKO. In this directory there are 3 functions available: 1. Edit cue; 2.Run cue; 3.Clear all cue. The fade time between cues could be set from 0.001 to 999.9s. The last letter 'E' means it is in Editing condition, 'V' means in viewing condition.

#### For example, to edit cue 01:

1. Press down arrow

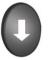

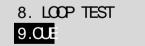

2. Press ENTER

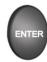

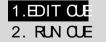

3. Press ENTER

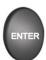

CLE:01 LINK:XX TIME: 010.0S V

4. Press ENTER

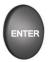

OUE: 01 LINK: XX TIME 010.0S E

5. Press right arrow to increase

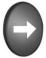

CUE: 01 LINK: XX TIME:010.1S E

6. Press down arrow to 'LINK' to set the next cue you like to link

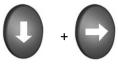

CUE: 01 LINK XX TIME: 010.1S E

7. Press ENTER twice to save and quit

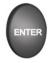

#### **RUN CUE**

1. Press down arrow

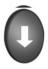

1. EDIT CUE 2.RUN CUE

2. Press ENTER

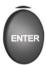

CUE:01 LINKXX

#### **CLEAR ALL CUES**

1. Press down arrow

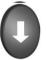

2. RLN CUE 3.CLEAR ALL CUE

2. Press ENTER

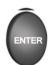

ARE YOU SURE? YES NO

3. Press left arrow and ENTER

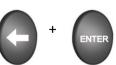

ARE YOU SURE?
YES NO

### Panel key

Attribute control for the external panel keys.

There are 8 pre-set panel keys; their functions are defaulted to be closed.

Function attribute includes: close, CUE, fade in; fade out, lock

Close: to close the control function of external panel key

**CUE**: to control cue running by Panel key, with delay time from 0 to 99 seconds

Fade in: to control channel level fade in by panel keyFade out: to control channel level fade out by panel key

**Lock**: to lock panel key, dimmer out of control of external panel. Hold the related panel key

for 2 seconds to lock, hold it again to unlock.

#### For example 1, set the function of Panel key 1to control CUE 2 delay 1 second:

1. Press MENU

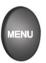

Lighting
 Patch

2. press down arrow, select Panel key

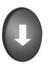

9. Cue 10. Panel key

3. Press ENTER

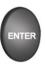

key: 01

function: close

4. Press down arrow, then press right arrow, edit close to CUE

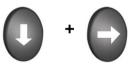

key: 01 function: CLE

5 Press enter to select Cue, and then press right arrow edit CUE 1 to CUE 2

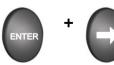

Cue: 02 delay: 00 S

6. Press down arrow, Move the cursor to delay position, then press right arrow edit to 01

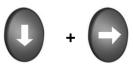

cue: 02 delay: 0 1 S

6. Press enter to quit

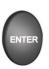

#### For example 2, set Panel key 2 control channel 2 lighting level fade in

1. Entre Panel key menu, press right arrow edit 1 to 2

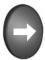

key: 02

function: close

2. Press down arrow, then press right right arrow twice, edit close to fade in

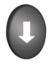

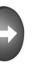

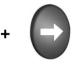

key: 02

function: fade in

3. Press enter to select channel, then press right arrow to edit channel 1 to channel 2

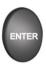

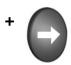

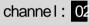

4. Press enter to save and guit

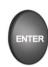

### System Setup

In this directory, there are 10 functions:

- i. Rack number—name for the dimmer pack from 001 to 999
- ii. **Sys voltage**—display the current voltage of the three phases
- iii. Sys frequency—display the frequency of the system
- Signal break mode—when there is no DMX signal, you can choose: 1.Keep the last iv. value; 2.Run backup cues.
- ٧. Over Load and neutral-lost—you can set a safe range from 250V to 300V, or "OFF" alternatively.
- vi. **LED contrast**-You can set the LED contrast for display, range from 1 to 10
- νii. **Series number**—unique number to identify each fixture
- **Language**-select the operation language of the dimmer viii.
- ix. Software edition
  - **Default**—go back to the factory default

If system administrator do not edit settings in 5 minutes, the system will automatically lock the keypad, in order to prevent others mis-settings or modify the setting. Hold the ENTER key for two seconds to unlock.

### External panel wiring

FLYGEKO external panel connect port as below

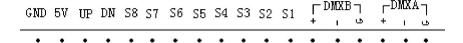

GND: ground

5V: +5V power supply of external panel

UP: all lighting level up

DN: all lighting level down.

S8: the 8th external panel key

S7: the 7th external panel key.

S6: the 6th external panel key.

S5: the 5th external panel key

S4: the 4th external panel key

S3: the 3rd external panel key

S2: the 2nd external panel key,

S1: the 1st external panel key.

DMXB: DMX signal port B

DMXA: DMX signal port A<sub>o</sub>

+ : DMX signal anode port

- : DMX signal cathode port

G: DMX signal ground port

Connection Method:each end of external key connect with GND port, the other end connect with any port of (S1.....S8, DN, UP), see below:

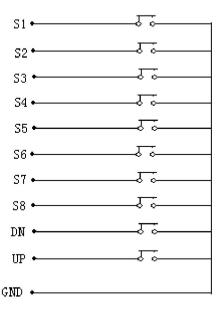